# **Informationen zur Bedienung des Anrufbeantworters**

- Die neue Telefonanlage der Firma Siemens stellt für die Anrufbeantworter- und Faxfunktion einen eigenen Server (Produktname: Xpressions) bereit.
- Über eine Weboberfläche müssen Sie einmalig eine achtstellige Ziffer festlegen, mittels derer Sie später Ihren Anrufbeantworter am Telefon abrufen können.
- Sie erreichen die Webschnittstelle des Servers innerhalb des Universitätsnetzes unter: [http://ab.voip.uni-bamberg.de](http://ab.voip.uni-bamberg.de/)
- Diese Anleitung beinhaltet Hinweise zum
	- o Zugriff auf die Weboberfläche
	- o Festlegung einer Ziffer zum Abrufen des Anrufbeantworters
	- o Besprechen des Anrufbeantworters per Webschnittstelle
	- o Besprechen des Anrufbeantworters per Telefonapparat

## **Zugriff auf die Weboberfläche**

- Die Weboberfläche erreichen Sie mittels Internetbrowser unter [http://ab.voip.uni-bamberg.de.](http://ab.voip.uni-bamberg.de/)
- Für die Anmeldung geben Sie
	- o Ihre BA-Kennung in der Form uni-bamberg.de\BA-Kennung in das Feld hinter "Benutzer ( oder Mailbox-/Codenummer ) :"
	- o und das zugehörige (Email-)Kennwort in das Feld hinter "Kennwort (oder PIN):" ein.
		- Hinweis: Dieses ist identisch mit der Zeichenfolge, welche Sie beim Zugriff auf die Webschnittstellen der Mail-Server https://mailex.uni-bamberg.de bzw. https://mail.unibamberg.de eingeben.

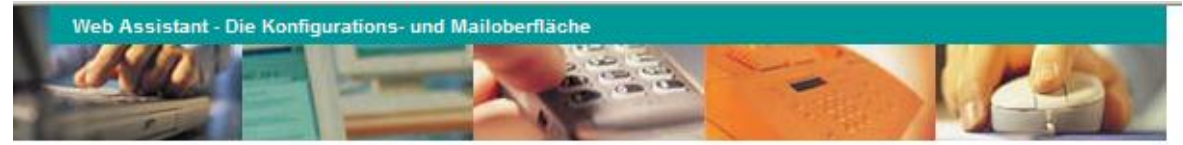

Hilfe

#### **Anmeldung**

Anmelden

Benutzer (oder Mailbox-/Codenummer): uni-bamberg.de\BA-Kennung Kennwort (oder PIN):

Abbrechen

[Normal] [SSL]

### **Festlegung einer Ziffer zum Abrufen des Anrufbeantworters**

- Wechseln Sie im Menü zu "Persönlichen Einstellungen", dann zu "Voicemailsystem".
- Klicken Sie auf das Feld "Ändern" hinter "Änderung der PIN".

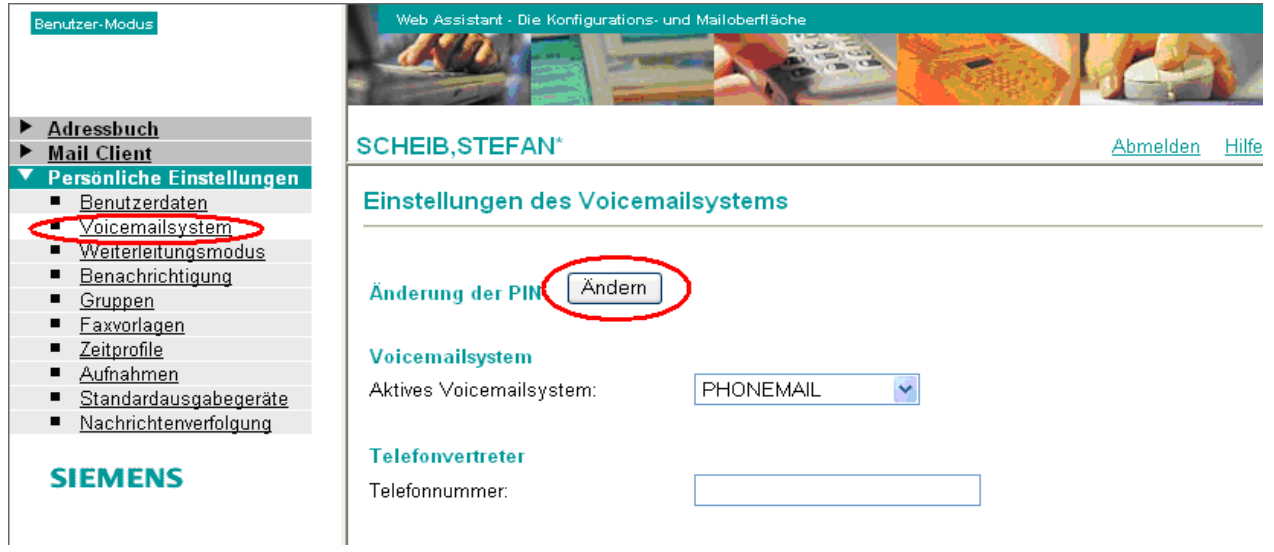

- Im anschließenden Fenster geben Sie die gewünschte Ziffer im Feld hinter "Neue PIN:" ein. Unter "Neue PIN wiederholen" geben Sie diese zur Bestätigung noch einmal ein. Unter "Benutzerkennwort" müssen Sie das **zu Ihrer BA-Kennung** gehörige Kennwort eingeben.
	- o Hinweis: Die PIN muss achtstellig sein und darf nur aus Ziffern bestehen.
	- o Einfache Zeichenfolge, wie 11111111 oder 12345678, werden nicht akzeptiert.
- Anschließend klicken Sie auf das Feld "Speichern".

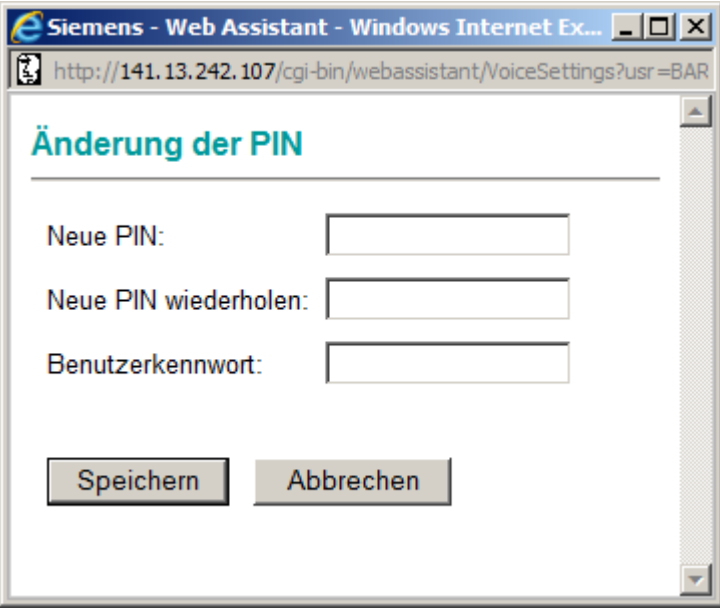

### **Besprechen des Anrufbeantworters**

Der Anrufbeantworter kann mithilfe der Webschnittstelle oder ohne diese per Telefon besprochen werden.

**Besprechen des Anrufbeantworters per Webschnittstelle**

- Wechseln Sie im Menü zu "**Persönliche Einstellungen**" und anschließend zu "**Aufnahmen**"
- Klicken Sie auf das Feld "**Anlegen**", um eine neue Aufnahme anzulegen.

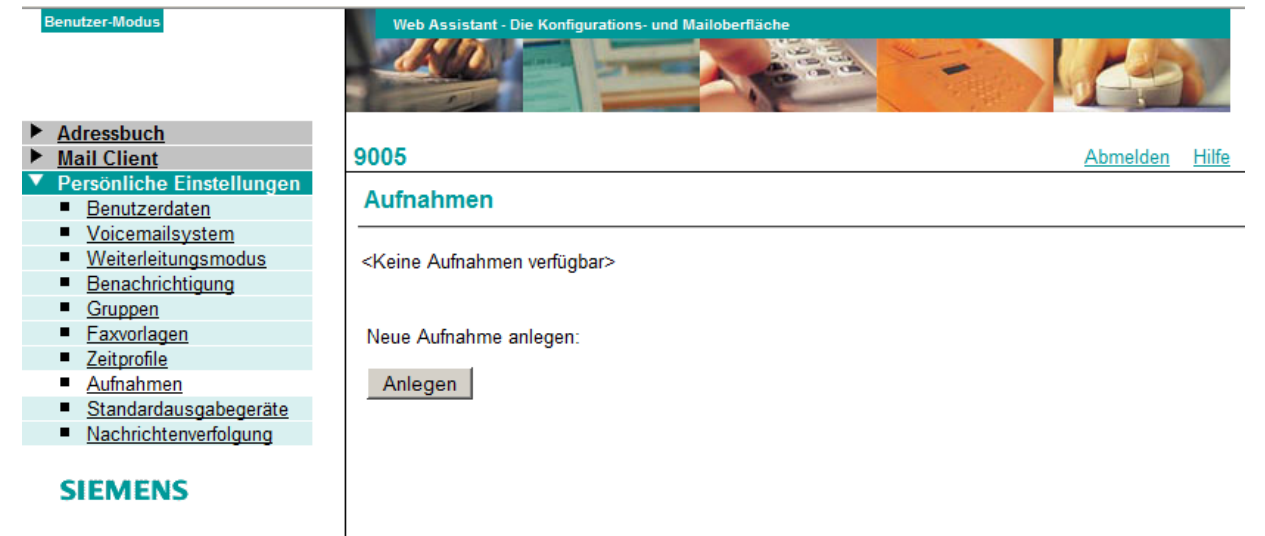

- Wählen Sie den für Sie in Frage kommenden Aufnahmetyp aus. Im folgenden Beispiel ist "Persönlich Alternativ" ausgewählt.
	- o Hinweise:
		- Der Server (für die Anrufbeantworterfunktion) erkennt automatisch, ob ein Anrufer von extern, intern, im Besetztfall oder außerhalb der Öffnungszeiten (im Menü unter "Persönliche Einstellungen" / "Zeitprofile" einstellbar) angerufen hat. Für jeden dieser Fälle können Sie einen eigenen Text hinterlegen. Wird eine solche Unterscheidung von Ihnen nicht benötigt, so setzen Sie mittels Mausklick vor "**Persönliche Ansage**" die Markierung und wählen rechts davon im Menü Aufnahmetyp "Persönlich Alternativ" aus.
		- Möchten Sie mehrere Ansagetypen gleichzeitig verwenden, so müssen diese im Menü unter "Persönliche Einstellungen" / "Zeitprofile" zunächst ausgewählt werden.

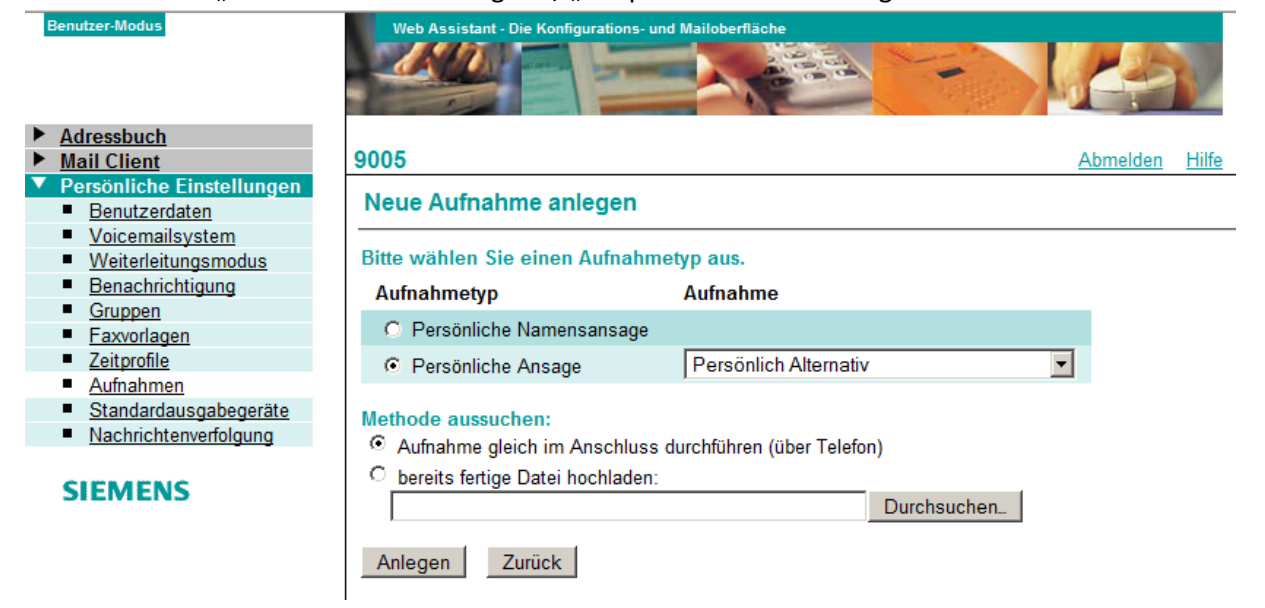

Klicken Sie auf Anlegen. Sie werden aufgefordert, die Rufnummer des Telefonapparats einzugeben, mit dem Sie die Ansage aufnehmen wollen. Vom System her ist hier Ihre eigene Durchwahl bereits hinterlegt.

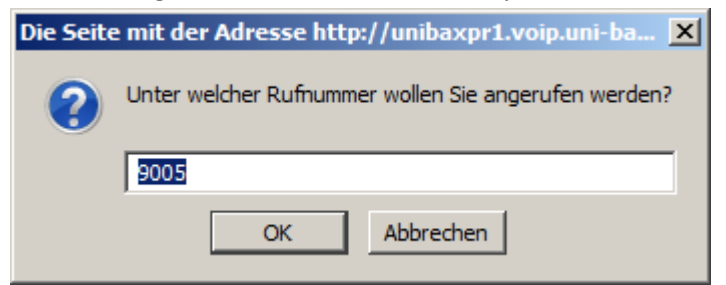

- Nachdem Sie auf "**OK**" geklickt haben, klingelt Ihr Telefon. Nehmen Sie nun den Hörer ab. Es erscheint das nachfolgende Menü.

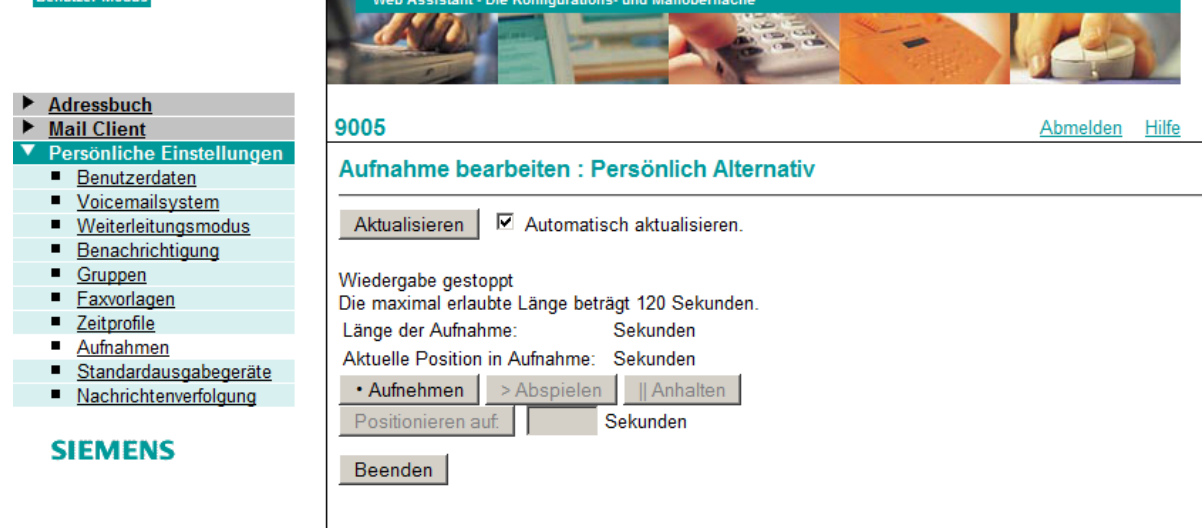

Mittels "Aufnehmen" starten Sie die Aufnahme.

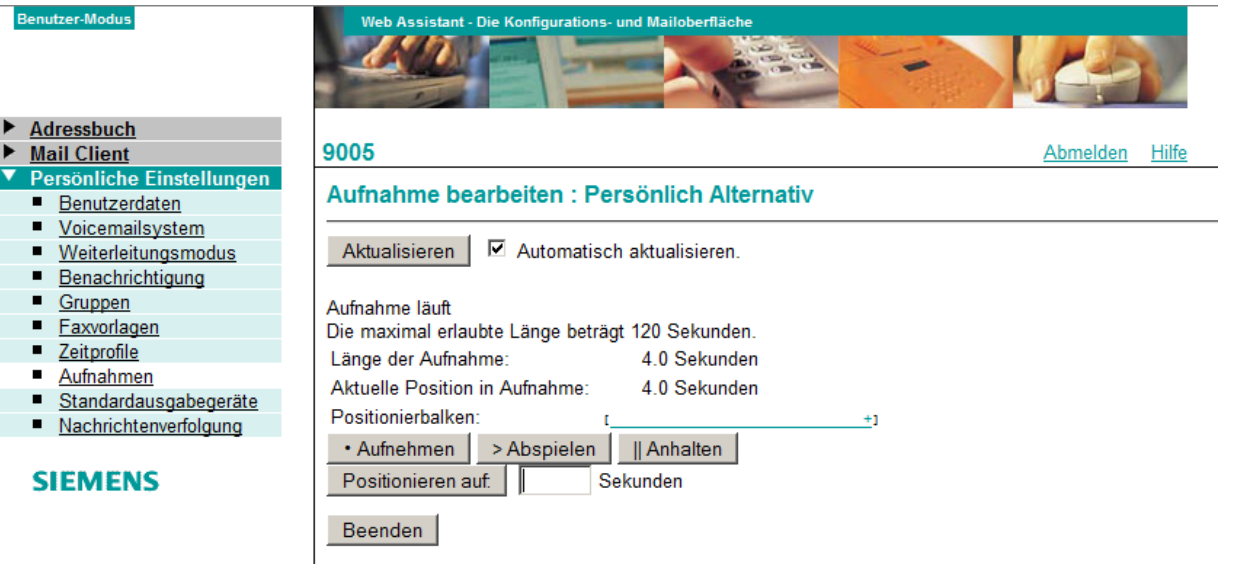

- Mittels "**Anhalten**" stoppen Sie diese. Danach können Sie mittels "**Beenden**" den aufgenommen Text abspeichern oder löschen.

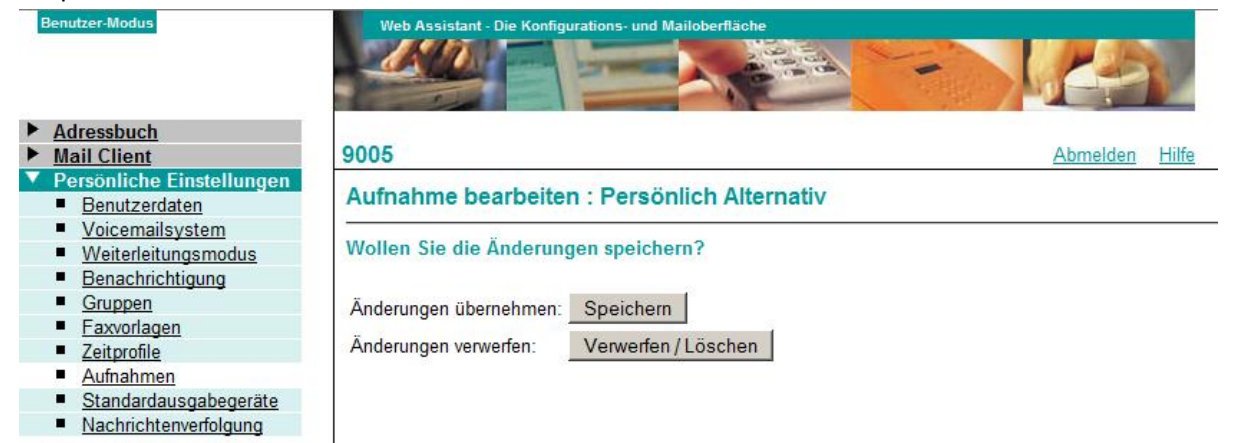

#### **SIEMENS**

Klicken Sie auf "Speichern" und die Aufnahme erscheint im Aufnahmemenü.

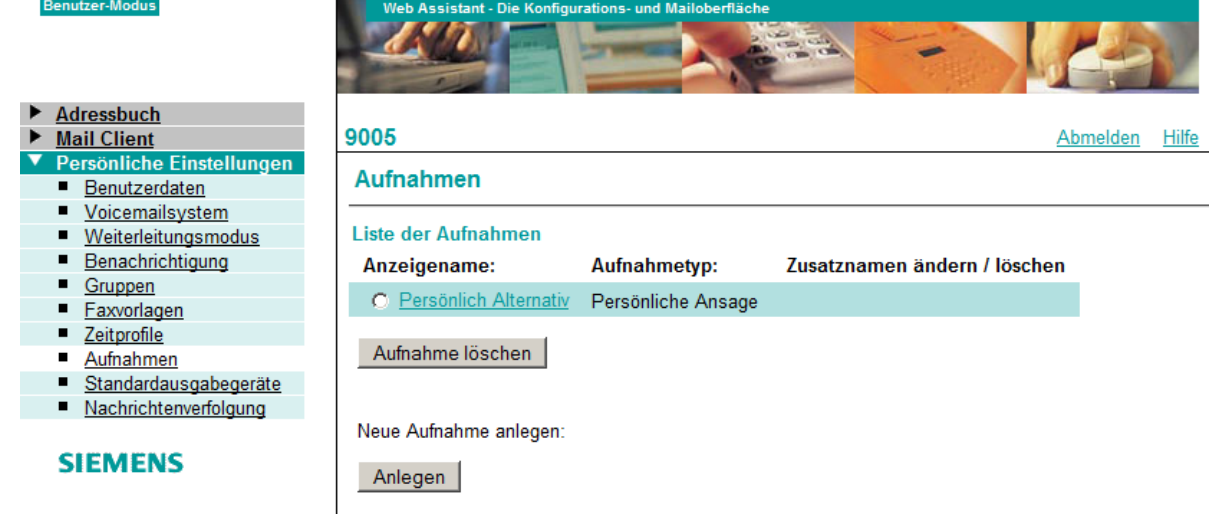

- Hinweis:
	- o Bitte legen Sie den Telefonhörer erst auf, nachdem Sie die Aufnahme gespeichert haben, da diese sonst verworfen wird.
	- o Pro Aufnahmetyp kann nur eine Ansage hinterlegt werden.
- Durch Wahl der "603" von Ihrem Apparat aus erreichen Sie den Server für die Anrufbeantworterfunktion. Nach Eingabe des von Ihnen selbst festgelegten Kennwort, welches durch die Rautetaste (#) abgeschlossen werden muss, werden Sie sprachgesteuert durch die verfügbaren Funktionsmenüs geleitet.
- Beispiel: "Persönliche Ansage" (Typ: Alternative Ansage) aufnehmen:
	- o Die Ziffer **8** eingeben.
	- o Die Ziffer **1** eingeben.
	- o Die Ziffer **1** eingeben.
	- o Die Ziffer **1** eingeben.
	- o Nun den Ansagetext sprechen.
	- o Die Taste **\*** drücken, um die Ansage zu aktivieren.
	- o Die Taste **#** drücken, um die Aufnahme zu speichern.
- Hinweis: Den vollständigen Funktionsbaum für die verfügbaren Menüs finden Sie unter:

[http://www.uni-bamberg.de/fileadmin/uni/service/rechenzentrum/serversysteme/dateien/VoIP/Openscape-](http://www.uni-bamberg.de/fileadmin/uni/service/rechenzentrum/serversysteme/dateien/VoIP/Openscape-Bedienkarte-Anrufbeantworter.pdf)[Bedienkarte-Anrufbeantworter.pdf](http://www.uni-bamberg.de/fileadmin/uni/service/rechenzentrum/serversysteme/dateien/VoIP/Openscape-Bedienkarte-Anrufbeantworter.pdf)

# **Einschalten des Anrufbeantworters**

- Der Anrufbeantworter befindet sich nicht auf Ihrem Telefon, sondern für alle Teilnehmer auf einem Server. Dieser verfügt über mehrere Durchwahlen, die angerufen werden können. **Das Einschalten Ihres Anrufbeantworters geschieht dadurch, dass Sie Anrufe zu dem Server umleiten.**
- Die Durchwahl, zu der Sie die Anrufumleitung einrichten, ist die **602**.
- Ihnen stehen drei Möglichkeiten der Anrufumleitung zur Verfügung:
	- o Alle Anrufe werden sofort umgeleitet.
	- o Die Anrufe werden umgeleitet, wenn bei Ihnen besetzt ist.
	- o Die Anrufe werden bei Nichtmelden umgeleitet, d.h. erst nach fünfmaligem Klingeln (ca. 16 Sekunden) wird der Anruf umgeleitet.
- Die Anrufumleitung kann am Telefonapparat selbst vorgenommen werden.

#### **Einrichten der Anrufumleitung zum Server**

Klicken Sie auf die Umleitungstasten, wählen Sie die Option "Anrufumleitung bearbeiten" aus und bestätigen Sie mit der "OK"-Taste.

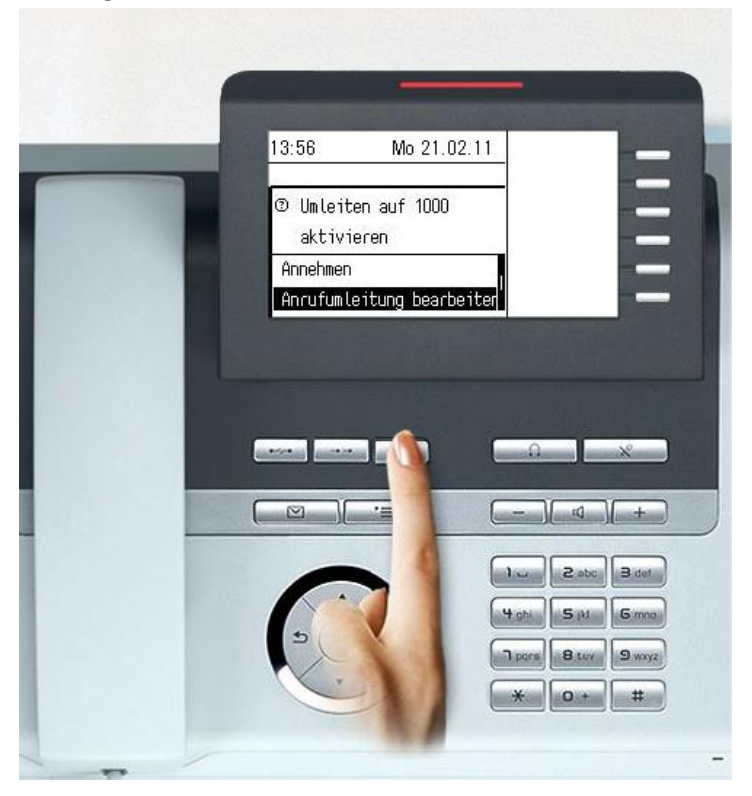

- Sie müssen zunächst die Durchwahl 602 als Ziel speichern. Wählen Sie hierzu "Ziel" aus und bestätigen Sie mittels der "OK"-Taste.

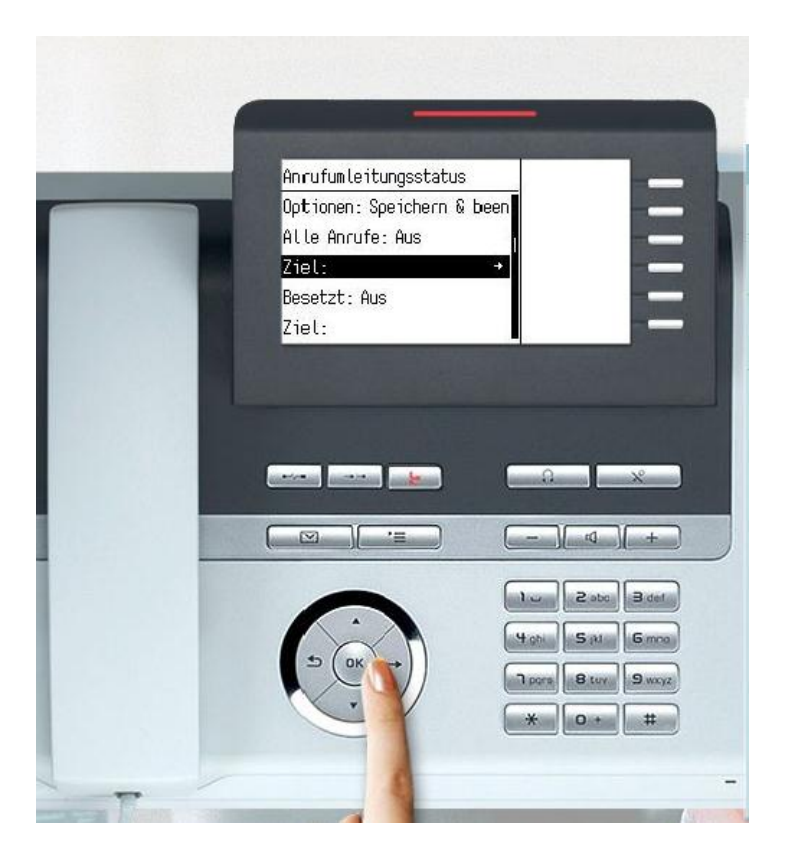

Wählen Sie im folgenden Menü "Favoriten bearbeiten" aus und bestätigen Sie mittels der "OK"-Taste.

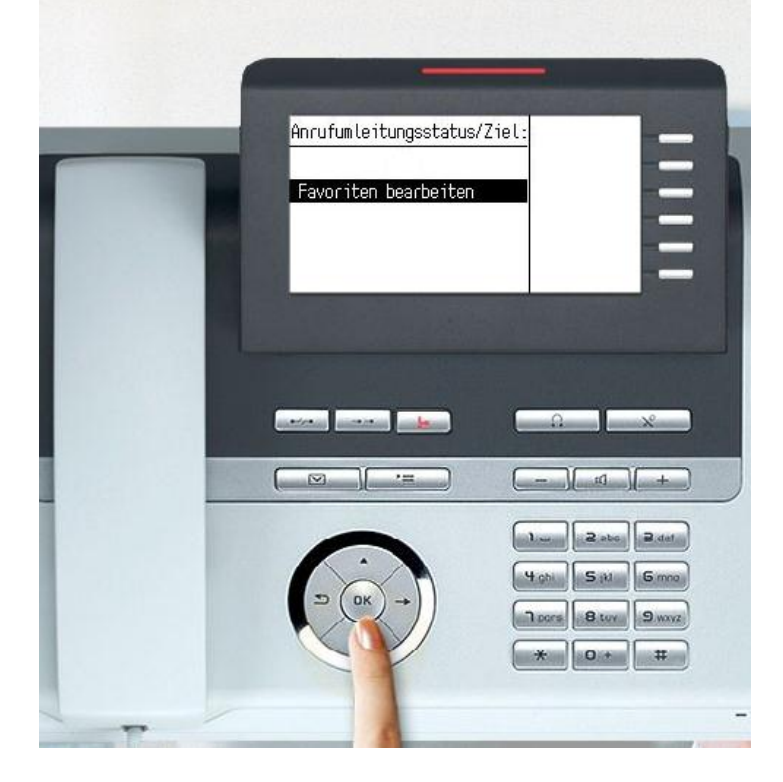

- Wählen Sie im folgenden Menü bspw. "Ziel 1" aus,

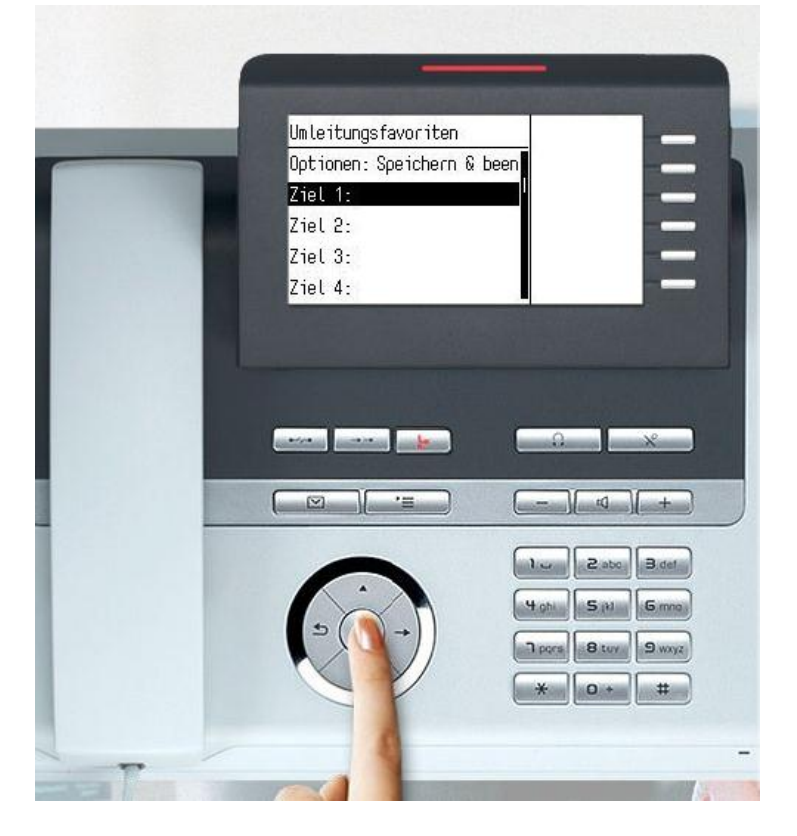

- Geben Sie die Ziffern "602" ein und bestätigen Sie mittels der "OK"-Taste.

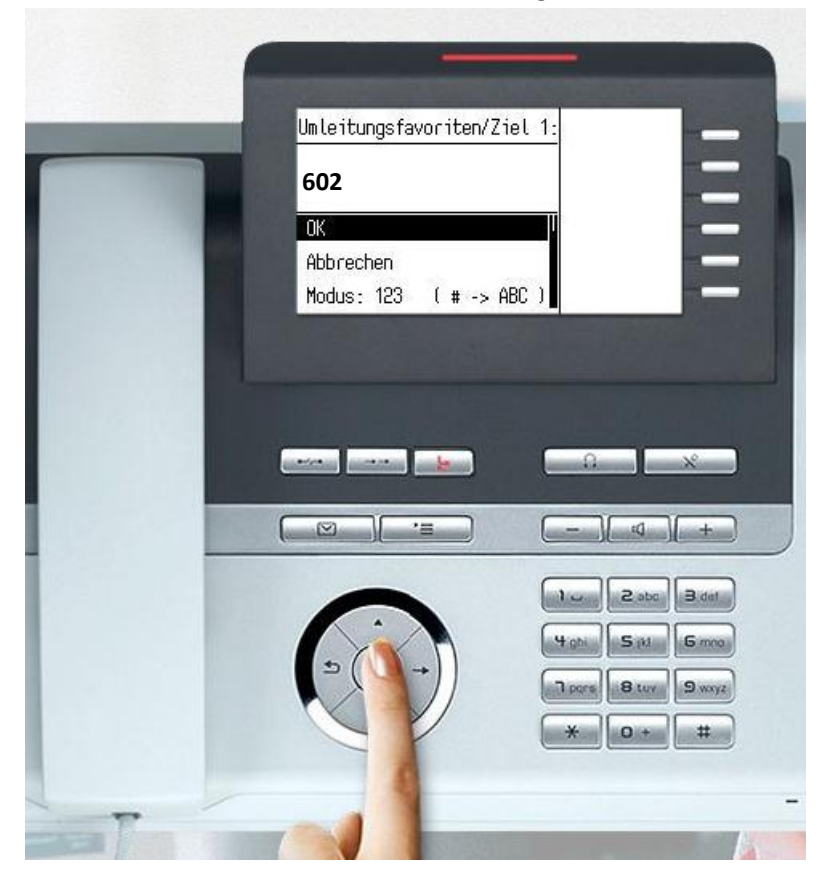

- Wählen Sie "Optionen: Speichern & beenden" aus und bestätigen Sie mittels der "OK"-Taste.

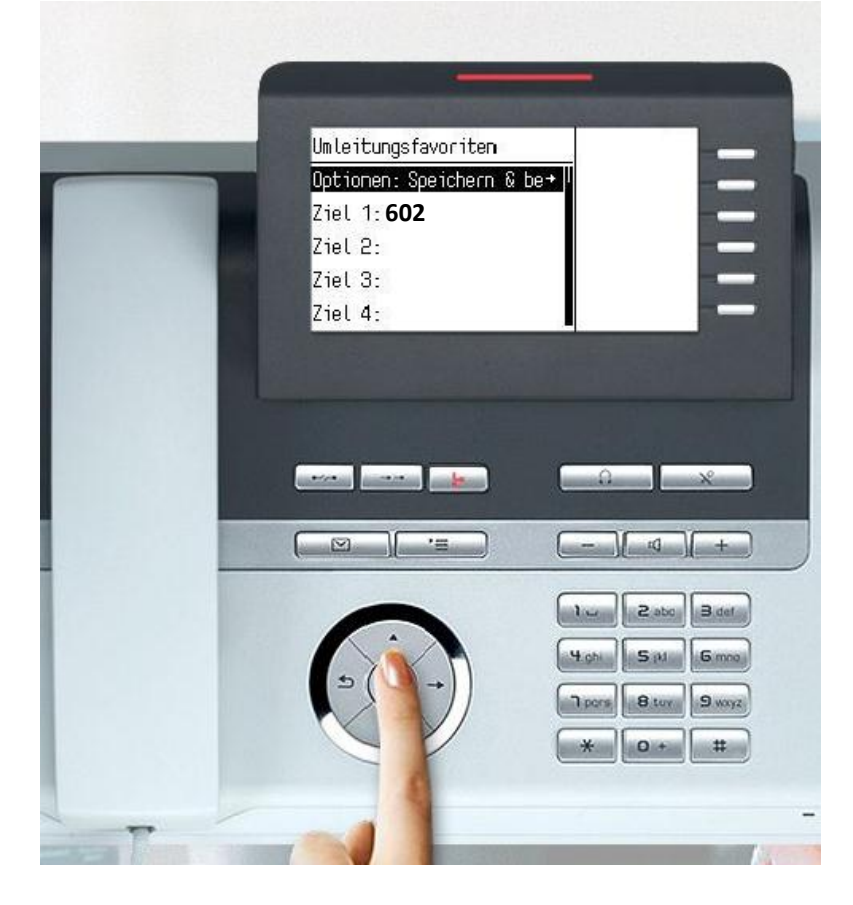

Es erscheint nachfolgende Meldung.

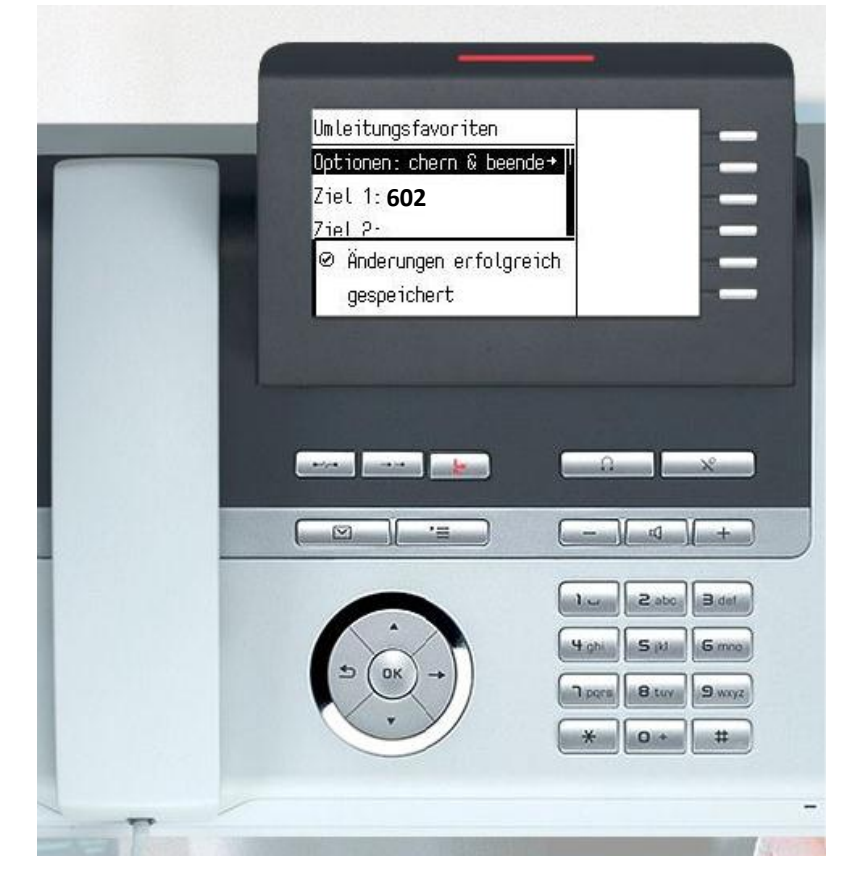

- Anschließend müssen Sie die hinterlegte Zielnummer einer Umleitung zuordnen. Drücken Sie hierzu wieder die Umleitungstaste, wählen Sie "Anrufumleitung bearbeiten" aus und bestätigen mit der "OK"-Taste.

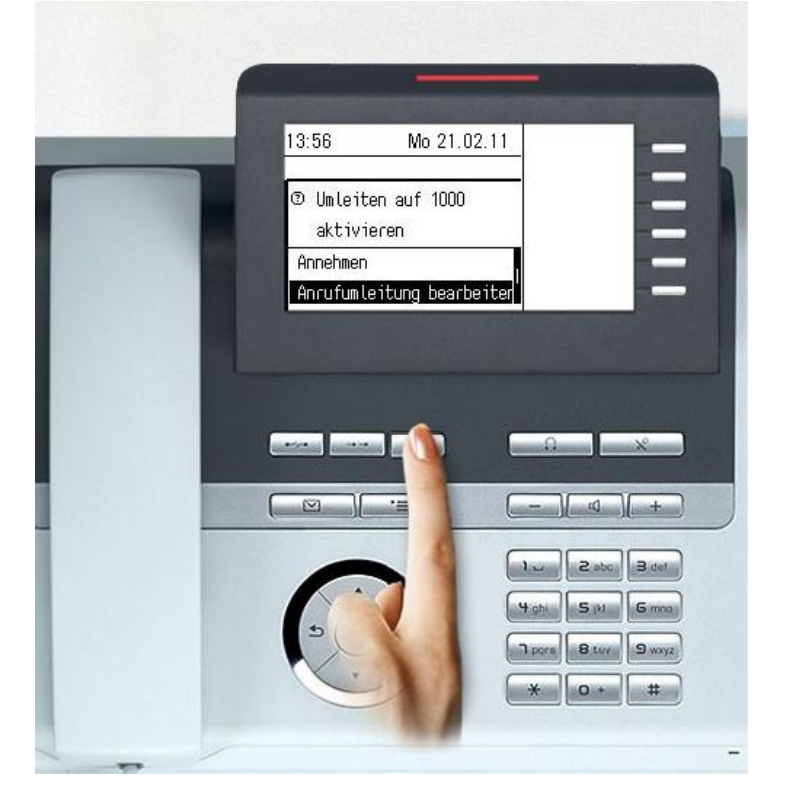

- Ihnen stehen drei Möglichkeiten der Anrufumleitung zur Verfügung:
	- o Alle Anrufe werden sofort umgeleitet.
	- o Die Anrufe werden umgeleitet, wenn bei Ihnen besetzt ist.
	- o Die Anrufe werden bei Nichtmelden umgeleitet, d.h. erst nach fünfmaligem Klingeln wird der Anruf umgeleitet.

Im folgenden Beispiel wird die Anrufumleitung vom Typ "Alle Anrufe sofort umleiten" erklärt.

#### Wählen Sie "Alle Anrufe: Aus"

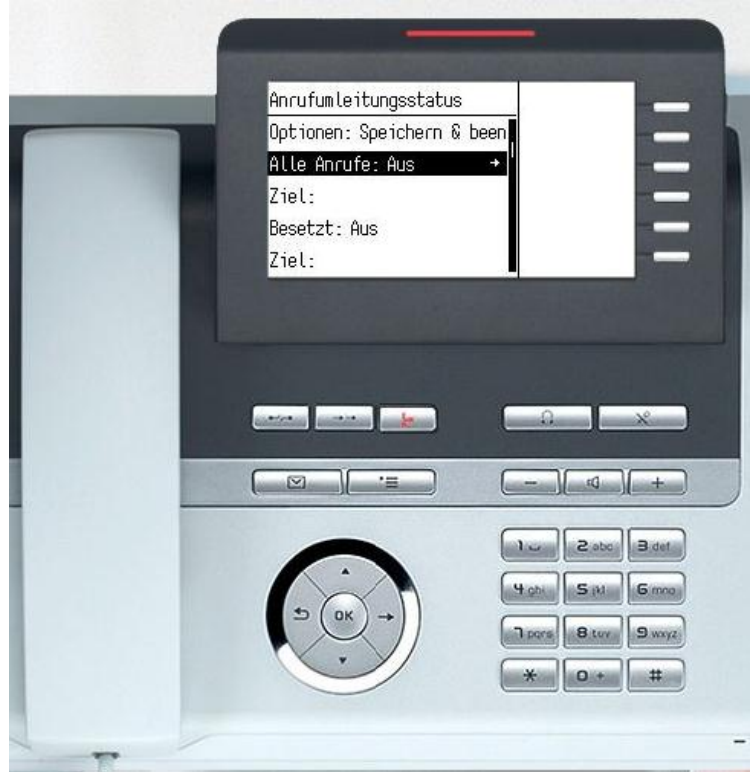

- und öffnen Sie das anschließende Menü mit der Nach-rechts-Taste des Navigators aus.

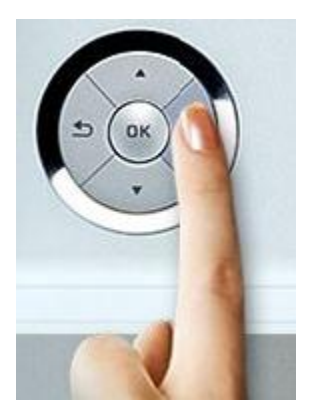

- Wählen Sie "Ein" aus und bestätigen Sie mit der "OK"-Taste.

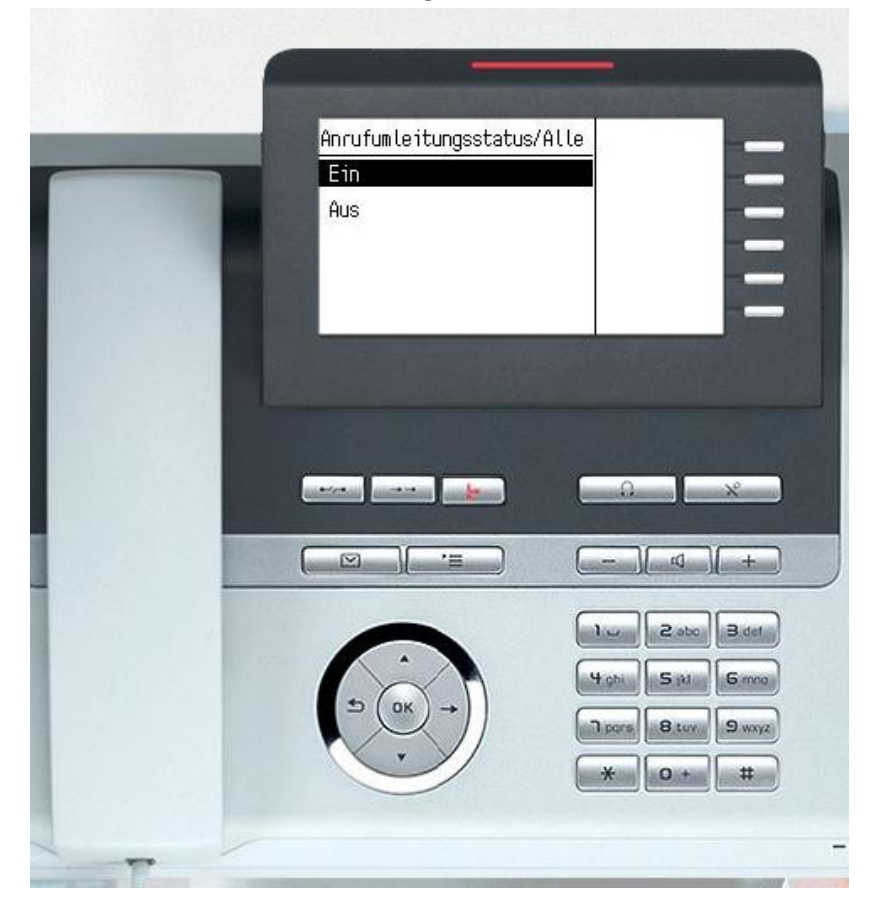

- Anschließend wählen Sie "Ziel:" aus und bestätigen Sie mit der Nach-rechts-Taste des Navigators.

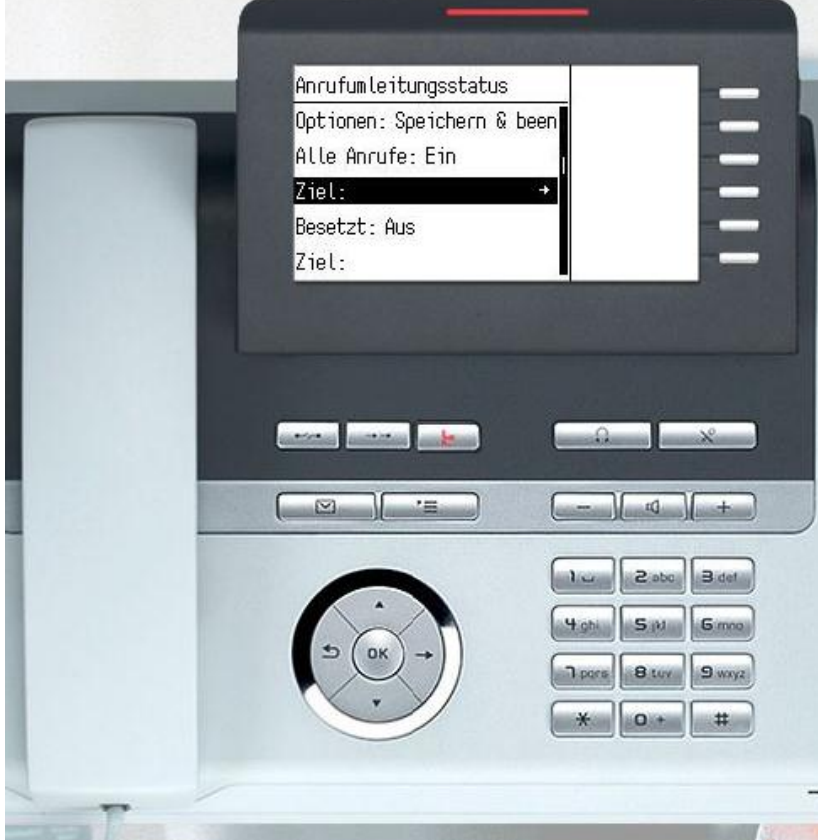

- Wählen Sie die 602 aus und bestätigen Sie mit der "OK"-Taste.

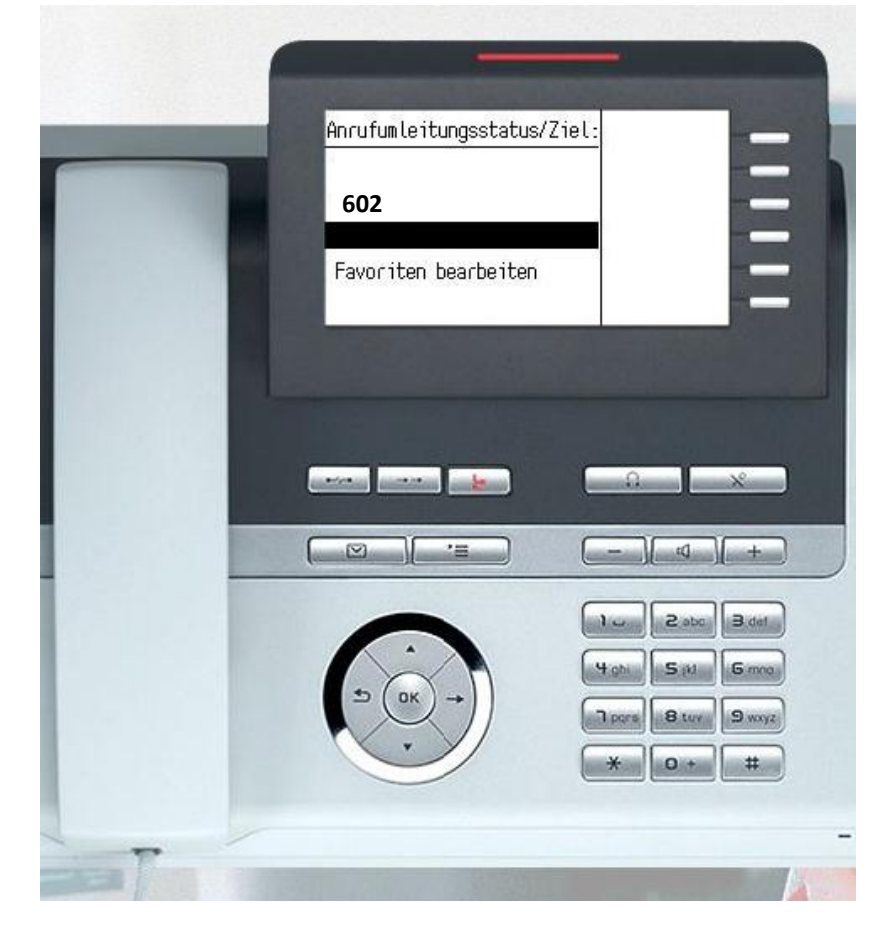

- Wählen Sie "Optionen: Speichern & beenden" aus und bestätigen Sie mit der "OK"-Taste.

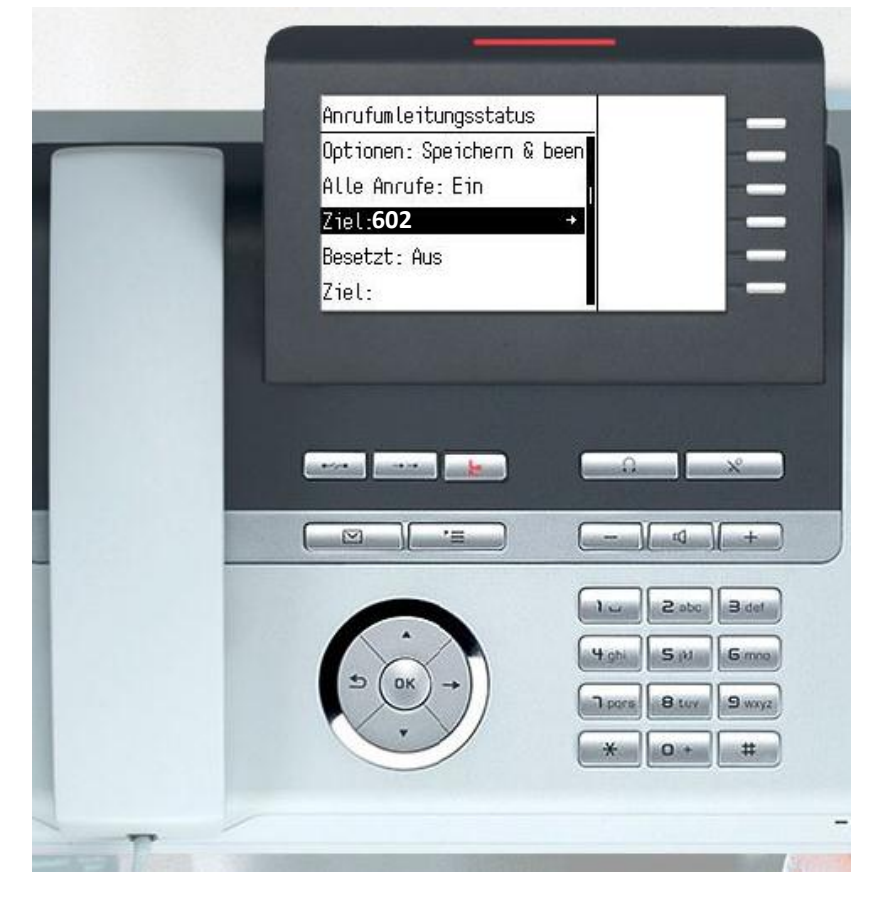

- Die Umleitung zum Anrufbeantworter ist nun aktiviert. Die Umleitungstaste ist rot hinterleuchtet.